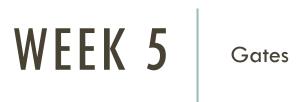

## **COMMAND LINE OPERATIONS**

1) Command line operations are often necessary whether using Windows, MAC, or Unix/Linux.

2) Throughout the Data Analytics Master's Degree and in many classes, you will need to perform command line activities either on your computer or on Unix/Linux.

3) Some people own MAC computers and some people own PC computers. For this reason, I will have a few slides on each.

4) Everyone will have to learn and know how to perform basic command line and other activities in Unix/Linux.

## **COMMAND LINE OPERATIONS ON A PC**

1) On a Windows machine, it is easy to access the command line.

2) Go to the Start menu (lower left) and type in "cmd". Then press enter.

3) In Windows, this command line is DOS.

4) There are 100s of commands you can perform from this location.

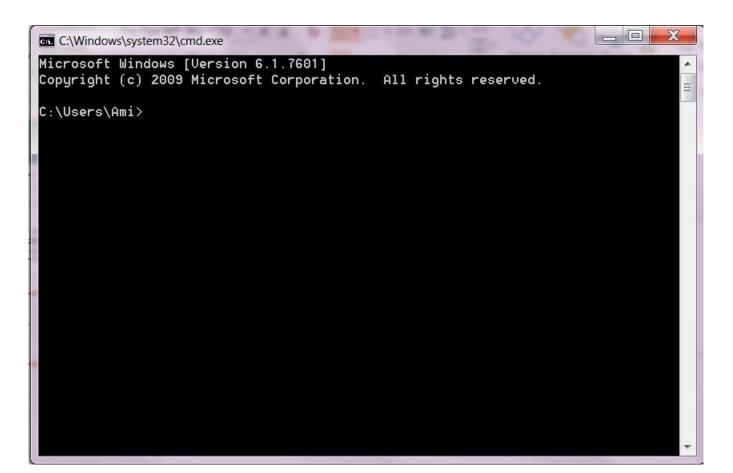

#### WINDOWS/DOS COMMAND LINE OPTIONS

#### dir

The "dir" command will list all the files and folders that are in the current directory.

You can see the current dir by looking at the path.

Microsoft Windows [Version 6.1.7601] Copyright (c) 2009 Microsoft Corporation. All rights reserved.

C:\Users\Ami>cwd 'cwd' is not recognized as an internal or external command, operable program or batch file.

C:\Users\Ami>dir\_

C:\Windows\system32\cmd.exe

| Ca. C:\Windows\ | system32\cmd.exe | and the second second |                                     |
|-----------------|------------------|-----------------------|-------------------------------------|
| 06/07/2016      | 07:34 PM         | <dir></dir>           | .ipython                            |
| 06/02/2017      | 11:21 PM         | <dir></dir>           | .matplotlib                         |
| 05/24/2016      | 04:56 PM         | <dir></dir>           | .oracle_jre_usage                   |
| 04/17/2017      | 03:50 PM         | <dir></dir>           | plotly                              |
| 06/02/2017      | 11:06 PM         | 0                     | .python_history                     |
| 05/09/2013      | 07:54 PM         | <dir></dir>           | .realobjects                        |
| 11/08/2011      | 06:49 PM         | <dir></dir>           | .spss                               |
| 06/02/2017      | 11:20 PM         | <dir></dir>           | .spyder2-py3                        |
| 05/20/2015      | 06:40 PM         | <dir></dir>           | .ssh                                |
| 05/24/2016      | 04:56 PM         | <dir></dir>           | .VirtualBox                         |
| 07/06/2016      | 08:49 PM         | 118,267               | 3DP1ot.jpeg                         |
| 04/17/2017      | 03:33 PM         | <dir></dir>           | Anaconda3                           |
| 05/25/2016      | 10:42 PM         | <dir></dir>           | AndroidStudioProjects               |
| 07/12/2012      | 11:31 AM         | <dir></dir>           | Contacts                            |
| 06/02/2017      | 11:07 PM         | <dir></dir>           | Desktop                             |
| 04/29/2017      | 09:52 AM         | <dir></dir>           | Documents                           |
| 06/02/2017      | 10:58 AM         | <dir></dir>           | Downloads                           |
| 05/02/2017      | 02:07 PM         | <dir></dir>           | Dropbox                             |
| 08/29/2015      | 09:45 PM         | <dir></dir>           | Favorites                           |
| 04/12/2012      | 12:01 PM         | 72,080                | g2mdlhlpx.exe                       |
| 11/19/2015      | 03:41 PM         | <dir></dir>           | Links                               |
| 04/23/2012      | 05:54 PM         | 3,021                 | Microsoft Word 2010.1nk             |
| 02/03/2015      | 08:09 PM         | <dir></dir>           | Pictures                            |
| 11/01/2016      | 08:22 PM         | 2,113,536             | python-igraph-0.6.5.win32-py3.2.msi |
| 10/28/2015      | 05:16 PM         | <dir></dir>           | SASFiles                            |
| 07/12/2012      | 11:31 AM         | <dir></dir>           | Saved Games                         |
| 12/18/2016      | 10:40 PM         | <dir></dir>           | seaborn-data                        |
| 07/12/2012      | 11:31 AM         | <dir></dir>           | Searches                            |
| 12/24/2013      | 01:26 PM         | 123,115,992           | Setup-4.5.5.0.exe                   |
| 07/09/2013      | 10:49 PM         | 0                     | Sti_Trace.log                       |
| 07/06/2013      | 11:59 AM         | <dir></dir>           | Tracing                             |
| 03/19/2015      | 02:02 AM         | <dir></dir>           | Videos                              |
| 03/19/2015      | 06:10 PM         | <dir></dir>           | VirtualBox VMs                      |
|                 | 8 File(s         | ) 125,423,04          | 5 bytes                             |
|                 | 34 Dir(s)        | 5,163,782,14          | 4 bytes free                        |
|                 |                  |                       |                                     |

C:\Users\Ami>

\_ \_ \_

## COMMAND: CD

cd will allow you to "change directories".

You can change to any other **folder**. In DOS, a folder is a directory.

Here is typed, cd Documents. Then I typed cd Python Scripts.

Now I am in location C:\Users\Ami\Documents\Python Scripts

|     |             |               |                                                  |                                                                                                    | -          |
|-----|-------------|---------------|--------------------------------------------------|----------------------------------------------------------------------------------------------------|------------|
|     | 09/06/2016  |               | 1,346                                            | ViewAirFileOzone.csv                                                                                                    |            |
|     | 09/06/2016  |               |                                                  | ViewAirFileOzone.txt                                                                                                    |            |
|     | 09/06/2016  |               | 1,558                                            | ViewAirFileOzone_2.csv                                                                                                    |            |
|     | 09/06/2016  |               |                                                  | ViewAirFilePM25.csv                                                                                                    |            |
|     | 09/06/2016  |               | 3,026                                            | ViewAirFilePM25.txt                                                                                                    |            |
|     | 09/06/2016  |               | 1,541                                            | ViewAirFilePM25_2.csv                                                                                                    |            |
|     | 08/27/2016  | 07:38 PM      | 250                                              | WebScrape1.py                                                                                                    |            |
|     | 01/31/2017  | 04:29 PM      | 4,242                                            | Week2Examples2017.py                                                                                                    |            |
|     | 09/10/2016  | 08:07 PM      | 2,132                                            | Week2InClassActivitySolutionLisa.py                                                                                                    |            |
|     | 10/02/2016  | 11:16 AM      | 4,402                                            | Week3ICAdata.csv                                                                                                    |            |
|     | 02/10/2017  | 11:59 AM      | 699                                              | Week4Ex2.py                                                                                                    |            |
|     | 10/03/2016  | 02:19 PM      | 5,783                                            | Week4ICA_nytimesSOLUTION.py                                                                                                    |            |
|     | 10/03/2016  | 06:56 PM      | 8,636                                            | Week4_5ICA_Clustering.py                                                                                                    |            |
|     | 10/04/2016  |               |                                                  |                                                                                                    |            |
|     |             | 10:00 PM      |                                                  | Week4_5ICA_Graph_for_Gender.png                                                                                                    |            |
|     |             | 10:00 PM      |                                                  | Week4_5ICA_Graph_for_Impressions.png                                                                                                    |            |
|     |             | 10:00 PM      |                                                  | Week4_5ICA_Graph_for_Signed_In.png                                                                                                    |            |
| er. | 10/04/2016  | 10:00 PM      | 8,016                                            | Week4_5ICA_StudentHANDOUT_FINALVERSION.pu                                                                                                    |            |
|     |             |               |                                                  |                                                                                                    |            |
|     | 10/11/2016  | 02:41 PM      | 1,738                                            | Week6ClassExample.py                                                                                                    |            |
|     |             | 02:53 PM      | 1,101                                            | Week8Examples2.py                                                                                                    |            |
| 1   | 06/11/2016  | 06:58 PM      | 292                                              | Week6ClassExample.py<br>Week8Examples2.py<br>WhileBreak.py<br>WhileLoop1.py<br>WhileLoop2.py<br>WIKIAPI.py<br>WikiDataFile.txt<br>With0PenExampleCh8.py<br>WordCloud.py<br>WordCloud 2.pu |            |
|     | 06/10/2016  | 11:47 PM      | 244                                              | WhileLoop1.py                                                                                                    |            |
|     | 07/24/2016  | 08:26 PM      | 530                                              | WhileLoop2.py                                                                                                    |            |
|     | 09/01/2016  | 04:30 PM      | 1,292                                            | WIKIAPI.py                                                                                                    |            |
|     | 09/01/2016  | 04:30 PM      | 208,836                                          | WikiDataFile.txt                                                                                                    |            |
|     | 09/20/2016  | 06:36 PM      | 792                                              | WithOPenExampleCh8.py                                                                                                    |            |
|     | 03/19/2017  | 09:45 PM      | 905                                              | WordCloud.py                                                                                                    |            |
|     | 03/10/2017  | 08:29 PM      | 155                                              | WordCloud_2.py<br>WordFrequencies.txt<br>WorkingRE.py                                                                                                    |            |
|     | 03/11/2017  | 02:42 PM      | 95                                               | WordFrequencies.txt                                                                                                    |            |
|     | 08/28/2016  | 11:46 PM      | 613                                              | WorkingRE.py                                                                                                    |            |
|     | 09/10/2016  | 08:10 PM      |                                                  | Z1p.txt                                                                                                    |            |
|     | 09/20/2016  |               | (DIR>                                            | pycache                                                                                                    |            |
|     |             |               | 159,063,10                                       |                                                                                                    | 11         |
|     |             | 10 Dir(s)     | 5,163,393,024                                    | + bytes free                                                                                                    |            |
|     |             | 1997          | - <b>2</b> 020 - 1 <u>6</u> 00 - <u>1</u> 6 - 14 |                                                                                                    | 1.30       |
|     | C:\Users\Am | i\Documents\P | thon Scripts>                                    |                                                                                                    | $\nabla T$ |

## PATHS AND LOCATIONS

It is critical that you know where files and folders are on your computer.

You should be able to access Python and R files and folders from the command line as well as from the IDEs.

When installing new modules/packages into Python, you may often use the command line to do this.

### **OTHER COMMAND LINE OPERATIONS: WINDOWS**

1) cd ..

Moves you backwards one directory (or folder)

2) notepad Testfile.txt

This will create a new text file and will open the editor.

3) .bat files

.bat files are called batch files. They can contain command line commands that you want to complete.

Example:

On the command line, type notepad Mybat.bat

In that file, type:

@echo on

cls

dir

# CONTINUED

To run the batch file, on the command line in the directory where the batch file was saved, type the name of the batch file.

This will run (execute) all the lines in the batch file.

Batchfiles can be used to run a series of command line commands.

By typing, Mybat, I will run all the commands in the batchfile.

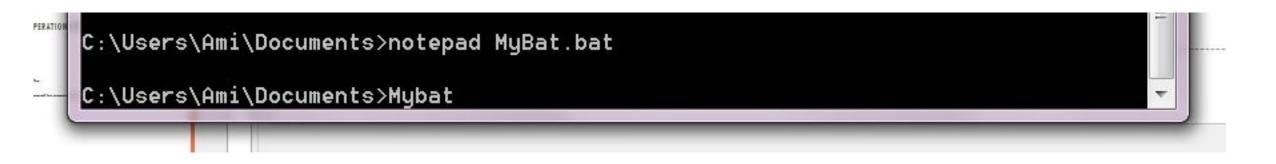

### MORE COMMON COMMANDS IN WINDOWS/DOS

#### 1) mkdir

This will create a new folder.

2) If I type, mkdir NewFolder, I can confirm that a new folder (directory) can been created. I can then create or add files and folders to that new folder. Here – I created a new folder called NewFolder. I then used "cd" to change directories to that new folder location.

| 0               | 11 821 (0                         | , ,,,,,,,,,,,,,,,,,,,,,,,,,,,,,,,,,,,,, | oo, izi ogeeo ii ee |  |
|-----------------|-----------------------------------|-----------------------------------------|---------------------|--|
| C:\Users\Am     | i\Documents                       | ≻mkdir NewF                             | older               |  |
| C:\Users\Am     | i\Documents                       | >cd NewFold                             | er                  |  |
| C:\Users\Am     | 일상 모두 강경의 방송이 없어요. 한 것을 것을 것을 했다. | 생각 공격 이 것 가지만 집에서 이 것 것 같아요. 이 것 같아요.   | dir                 |  |
|                 | drive C has<br>ial Number         | no label.<br>is 467E-AEF                | ŝ                   |  |
| Directory       | of C:\Users                       | \Ami\Docume                             | nts\NewFolder       |  |
| 06/04/2017      | 05:29 PM                          | <dir></dir>                             |                     |  |
| 06/04/2017      | 05:29 PM                          | <dir></dir>                             |                     |  |
|                 | 0 File(                           |                                         | 0 bytes             |  |
|                 |                                   |                                         | 20,608 bytes free   |  |
| C:\Users\Am     | i∖Documents                       | \NewFolder>                             |                     |  |
| Alt Galler Sec. | 192                               | 23132                                   |                     |  |

# **MOVE AND COPY**

You can **move** or **copy** files from one location to another.

See to the right where I moved Mybat.bat to NewFolder. C:\Users\Ami\Documents>move Mybat.bat NewFolder 1 file(s) moved.

C:\Users\Ami\Documents>cd NewFolder

C:\Users\Ami\Documents\NewFolder>dir Volume in drive C has no label. Volume Serial Number is 467E-AEFC

Directory of C:\Users\Ami\Documents\NewFolder

06/04/2017 05:31 PM <DIR> . 06/04/2017 05:31 PM <DIR> .. 06/04/2017 05:23 PM 18 MyBat.bat 1 File(s) 18 bytes 2 Dir(s) 5,159,321,600 bytes free

C:\Users\Ami\Documents\NewFolder>

### **DELETING IN WINDOWS/DOC: DEL**

There are 100s of commands.

It is possible to delete one or more files at once.

You can use wildcards to delete many files.

For example,

del \*.gif

will delete all files that have a .gif extension.

Be careful with delete!

Here is a good reference for other commands and methods:

https://www.computerhope.com/issues/chusedos.htm

## GET HELP USING "HELP"

C:\Windows\system32\cmd.exe - help dir

C:\Users\Ami\Documents\NewFolde<mark></mark>>help dir

Displays a list of files and subdirectories in a directory.

[drive:][path][filename]

Specifies drive, directory, and/or files to list.

| /A         | Displays files with specified attributes.                     |
|------------|---------------------------------------------------------------|
| attributes | D Directories R Read-only files                               |
|            | H Hidden files A Files ready for archiving                    |
|            | S System files I Not content indexed files                    |
|            | L Reparse Points - Prefix meaning not                         |
| /B         | Uses bare format (no heading information or summary).         |
| /C         | Display the thousand separator in file sizes. This is the     |
|            | default. Use /-C to disable display of separator.             |
| /D         | Same as wide but files are list sorted by column.             |
| /L         | Uses lowercase.                                               |
| /N         | New long list format where filenames are on the far right.    |
| /0         | List by files in sorted order.                                |
| sortorder  | N By name (alphabetic) S By size (smallest first)             |
|            | E By extension (alphabetic) D By date/time (oldest first)     |
|            | G Group directories first - Prefix to reverse order           |
| /P         | Pauses after each screenful of information.                   |
| /Q         | Display the owner of the file.                                |
| /R         | Display alternate data streams of the file.                   |
| /S         | Displays files in specified directory and all subdirectories. |
| /T         | Controls which time field displayed or used for sorting       |
| timefield  | C Creation                                                    |
|            | A Last Access                                                 |
|            | W Last Written                                                |
| /ω         | Uses wide list format.                                        |
| /X         | This displays the short names generated for non-8dot3 file    |
|            | names. The format is that of /N with the short name inserted  |
|            | before the long name. If no short name is present, blanks are |

## MAC COMMAND LINE: CALLED A TERMINAL

The MAC offers the same type of command line options as Windows.

While Windows runs on DOS, MAC runs on Unix.

As such, methods on MACs are similar (if not the same) as methods on Unix/Linux.

As I have not tested every computer or every OS – be prepared for some differences ©

## **OPENING THE MAC COMMAND LINE TERMINAL**

#### How to open the command line.

Before you can use it, you need to be able to find it.

So what we need to do is open the terminal. On OS X, open your Applications folder, then open the Utilities folder. Open the Terminal application. You may want to add this to your dock. I like to launch terminal by using Spotlight search in OS X, searching for "terminal".

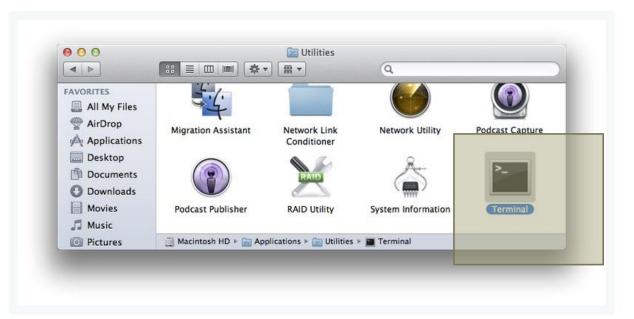

http://blog.teamtreehouse.com/introduction-to-the-mac-os-x-command-line

#### Anatomy of the Console

First let's clarify a few terms.

**Console:** This is the system as a whole. This is both the command line as well as the output from previous commands.

**Command Line:** This is the actual line in a console where you type your command.

**Prompt:** This is the beginning of the command line. It usually provides some contextual information like who you are, where you are and other useful info. It typically ends in a **\$** . After the prompt is where you will be typing commands.

**Terminal:** This is the actual interface to the console. The program we use to interact with the console is actually a "terminal emulator", providing us the experience of typing into an old school terminal from the convenience of our modern graphical operating system.

http://blog.teamtreehouse.com/introduction-to-the-mac-os-xcommand-line

#### RUNNING A COMMAND ON A MAC

#### Running a Command.

Nearly all commands follow a common pattern with 3 main parts. The program, the options, and the arguments. Let's see an example.

 $1s - 1 \sim$ 

| 000                                |                 |
|------------------------------------|-----------------|
| Last login: Tue Sep 25 12:52:00 on | console         |
| Jim-Hoskinss-iMac:∼ jim\$ ls -l ~  |                 |
| total 0                            |                 |
| drwx+ 7 jim staff 238 Sep          |                 |
| drwx+ 4 jim staff 136 Sep          |                 |
| drwx+ 4 jim staff 136 Sep          |                 |
| drwx@ 31 jim staff 1054 Sep        |                 |
| drwx+ 3 jim staff 102 Sep          |                 |
| drwx+ 3 jim staff 102 Sep          |                 |
| drwx+ 4 jim staff 136 Sep          |                 |
| drwxr-xr-x+ 5 jim staff 170 Sep    | 25 12:50 Public |
| Jim-Hoskinss-iMac:~ jim\$          |                 |
|                                    |                 |
|                                    |                 |
|                                    |                 |
|                                    |                 |
|                                    |                 |

#### Where Are You?

In the console, you are always working in a directory, or folder, on your computer. We call this your working directory. You can see where you are using pwd (short for print working directory)

#### \$ pwd

| 000                                                                        | ☆ jim — bash — 102×19 | и <sup>л</sup> |
|----------------------------------------------------------------------------|-----------------------|----------------|
| Jim-Hoskinss-iMac:∼ jim\$ pwd<br>/Users/jim<br>Jim-Hoskinss-iMac:∼ jim\$ ■ |                       |                |
|                                                                            |                       |                |
|                                                                            |                       |                |
|                                                                            |                       |                |
|                                                                            |                       |                |
|                                                                            |                       |                |

This command will print out your current location. You can change your directory with cd (short for change directory). If you pass it an argument, it will change your to that location, if it exists. Without an argument, it will take you to your home directory (~).

#### \$ cd Documents

You'll notice that I just passed it a directory named Documents, because I was in my home directory, that contains a directory called Documents. This is relative path, because I specified my destination relative to my current directory. I can provide an absolute path by providing the full path beginning with the 7, or starting with my home directory (~) such as:

#### \$ cd /Users/jim/Documents

or

#### \$ cd ~/Documents

If you want to navigate "up", that is to the directory that contains your current directory, you can use the special name ... which you can even use separated by slashes to navigate several levels up.

From my Documents directory, this command will take me up to my home directory.

### MAN PAGES FOR HELP

#### \$ man ls

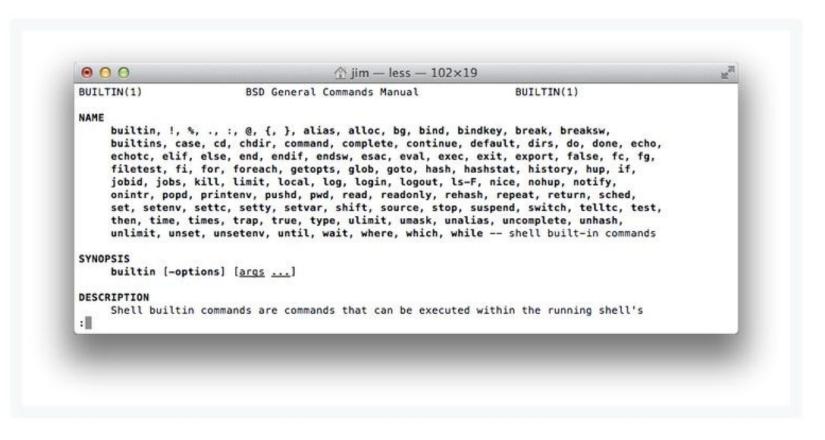

The manual can be scrolled with the arrow keys or space bar. Pressing q will quit.

# **OTHER COMMON MAC COMMANDS**

- •mkdir Make a new directory
- touch Make a new empty file
- •Cp Copy a file
- •mv Move a file
- •rm Remove a file or directory (learn about the -r option)
- •less Show the contents of a file in a scrolling buffer

# **RESOURCES AND REFERENCES**

https://www.davidbaumgold.com/tutorials/command-line/ http://mally.stanford.edu/~sr/computing/basic-unix.html https://www.lifewire.com/dos-commands-4070427

# UNIX/LINUX

Unix/Linux has many many command line options. Here is a good link that shows many of them:

http://mally.stanford.edu/~sr/computing/basic-unix.html http://mally.stanford.edu/~sr/computing/more-unix.html https://www.osc.edu/supercomputing/unix-cmds https://www.tutorialspoint.com/unix/unix-useful-commands.htm

# WHAT IS PUTTY/SSH?

RE: http://www.putty.org/

https://the.earth.li/~sgtatham/putty/0.60/htmldoc/Chapter1.html

PuTTY is a Telnet and SSH terminal software for Unix and Windows platforms that enables any users to remotely access computers over the internet.

PuTTY is free  $\bigcirc$ 

https://the.earth.li/~sgtatham/putty/0.60/htmldoc/index.html

## WHAT IS SSH, TELNET, RLOGIN?

SSH, Telnet and Rlogin are three ways of doing the same thing: logging in to a multi-user computer from another computer, over a network.

Multi-user operating systems, such as Unix and VMS, usually present a **command-line** interface to the user, much like the 'Command Prompt' or 'MS-DOS Prompt' in Windows. The system prints a prompt, and you type commands which the system will obey.

Using this type of interface, there is no need for you to be sitting at the same machine you are typing commands to. **The commands, and responses, can be sent over a network**, so you can sit at one computer and give commands to another one, or even to more than one.

**SSH, Telnet and Rlogin are network protocols** that allow you to do this. On the computer you sit at, you run a *client*, which makes a network connection to the other computer (the *server*). The network connection carries your keystrokes and commands from the client to the server, and carries the server's responses back to you.

## SSH, TELNET, RLOGIN: DIFFERENCES

#### How do SSH, Telnet and Rlogin differ?

This list summarizes some of the differences between SSH, Telnet and Rlogin.

<u>SSH</u> (which stands for 'secure shell') is a recently designed, high-security protocol. It uses strong cryptography to protect your connection against eavesdropping, hijacking and other attacks. Telnet and Rlogin are both older protocols offering minimal security.

<u>SSH and Rlogin</u> both allow you to log in to the server without having to type a password. (Rlogin's method of doing this is insecure, and can allow an attacker to access your account on the server. SSH's method is much more secure, and typically breaking the security requires the attacker to have gained access to your actual client machine.)

**<u>SSH</u>** allows you to connect to the server and automatically send a command, so that the server will run that command and then disconnect. So you can use it in automated processing.

## WHAT IS CYGWIN?

RE: https://www.cygwin.com/

https://physionet.org/physiotools/cygwin/

https://en.wikipedia.org/wiki/Cygwin

https://www.howtogeek.com/howto/41382/how-to-use-linux-commands-in-windows-with-cygwin/

1) <u>Cygwin</u> is free software that provides a Unix-like environment and software tool set to users of any modern x86 32-bit and 64-bit versions of MS-Windows.

2) Cygwin provides native integration of Windows-based applications, data, and other system resources with applications, software tools, and data of the Unix-like environment.

## UNDERSTANDING OS, BASH, AND CSH

Class – this article will give you a good overview of operating systems, BASH, an CSH.

http://www.differencebetween.net/technology/software-technology/differencebetween-csh-and-bash/

## UNDERSTANDING ENVIRONMENT VARIABLES

1) Environment variables are OS dependent. I will talk about MAC and Windows 7. However, you can search the Internet if you have a different OS.

2) Environment variables in Windows 7: command line

Environment variables are not often seen directly when using Windows. However there are cases, especially when using the command line, that setting and updating environment variables is a necessity.

In windows from cmd, you can type "set". This will show all the current environment variables....

See next slide for image...

## "SET" IN WINDOWS CMD

C:\Windows\system32\cmd.exe C:\Users\Ami\Documents>set ALLUSERSPROFILE=C:\ProgramData APPDATA=C:\Users\Ami\AppData\Roaming ATISTREAMSDKROOT=C:\Program Files (x86)\ATI Stream\ CommonProgramFiles=C:\Program Files\Common Files CommonProgramFiles(x86)=C:\Program Files (x86)\Common Files CommonProgramW6432=C:\Program Files\Common Files COMPUTERNAME=AMI-VAIO ComSpec=C:\Windows\system32\cmd.exe configsetroot=C:\Windows\ConfigSetRoot EMC\_AUTOPLAY=C:\Program Files (x86)\Common Files\Roxio Shared\ FP\_NO\_HOST\_CHECK=NO HOMEDRIVE=C: HOMEPATH=\Users\Ami LOCALAPPDATA=C:\Users\Ami\AppData\Local LOGONSERVER=\\AMI-VAIO MpConfig\_ProductAppDataPath=C:\ProgramData\Microsoft\Windows Defender MpConfig\_ProductCodeName=AntiSpyware MpConfig\_ProductPath=C:\Program Files\Windows Defender MpConfig\_ProductUserAppDataPath=C:\Users\Ami\AppData\Local\Microsoft\Windows Def ender MpConfig\_ReportingGUID=4AE70FC6-D8C7-463F-BC3A-0F70B32BAF62 NUMBER\_OF\_PROCESSORS=4 OS=Windows NT Path=C:\ProgramData\Oracle\Java\javapath;C:\Program Files\Common Files\Microsoft Shared\Windows Live;C:\Program Files (x86)\Common Files\Microsoft Shared\Window s Live;C:\Program Files (x86)\ATI Stream\bin\x86\_64;C:\Program Files (x86)\ATI S tream\bin\x86;C:\Windows\system32;C:\Windows;C:\Windows\System32\Wbem;C:\Windows \System32\WindowsPowerShell\v1.0\;C:\Program Files (x86)\ATI Technologies\ATI.AC E\Core-Static;C:\Program Files\Intel\WiFi\bin\;C:\Program Files\Common Files\Int el\WirelessCommon\;C:\Program Files (x86)\Intel\Services\IPT\;C:\Program Files (

## MORE ON ENVIRONMENT VARIABLES

In a MAC, the method for accessing the current environment variables is similar.

You will have to access the "terminal".

From there, I believe that "printenv" will show a list of all the current environment variables.

NOTE: I do not have a MAC – so you may have to double-check this.

# SETTING PATH ENVIRONMENT VARIABLES

Class – changing environment variables should not be done lightly.

It is always a good idea to understand what you are doing and why you are doing it.

It is also a good idea to review several web pages on the topic.

Here is a link to changing PATH variables in Windows:

https://www.nextofwindows.com/how-to-addedit-environment-variables-in-windows-7

Here is a link for changing PATH variables on a MAC:

http://hathaway.cc/post/69201163472/how-to-edit-your-path-environmentvariables-on-mac

## **REGULAR EXPRESSIONS**

Regular expressions (re) can be used in R, in Python, and on the command line.

Regular expressions are an excellent methods to search through text, to find or identify things that you are looking for, and to grab, alter, or update text.

R and Python have their own versions of regular expressions. The Twitter example in Python offers a very god example of regular expressions in Python.

Regular expressions deal with "patterns" that allow one to search through text and to take certain actions.

# **GREP AND EGREP**

References:

http://ryanstutorials.net/linuxtutorial/grep.php

https://www.digitalocean.com/community/tutorials/using-grep-regular-expressionsto-search-for-text-patterns-in-linux

One of the most useful and versatile commands in a Linux/Unix terminal environment is <u>the "grep"</u> command.

The name "grep" stands for "global regular expression print".

This means that grep can be used to see if the input it receives **matches a specified pattern.** 

grep -i "license" GPL-3

#### GNU GENERAL PUBLIC LICENSE

of this license document, but changing it is not allowed.

The GNU General Public License is a free, copyleft license for The licenses for most software and other practical works are designed the GNU General Public License is intended to guarantee your freedom to GNU General Public License for most of our software; it applies also to price. Our General Public Licenses are designed to make sure that you (1) assert copyright on the software, and (2) offer you this License "This License" refers to version 3 of the GNU General Public License. "The Program" refers to any copyrightable work licensed under this

As you can see, we have been given results that contain: "LICENSE", "license", and "License". If there was an instance with "LiCeNsE", that would have been returned as well.

#### GREP BASIC EXAMPLE

. . .

### **REGULAR EXPRESSIONS HAVE RULES**

Each language has its own rules and symbols for using regular expressions to match patterns in text.

These sites offer several regular expression examples for grep and for unix/linux. https://www.cyberciti.biz/faq/grep-regular-expressions/

http://www.robelle.com/smugbook/regexpr.html

https://www.gnu.org/software/findutils/manual/html\_node/find\_html/egrep-regularexpression-syntax.html

Again – remember that most languages, including R and Python, offer regular expressions for pattern matching. Each has its own "rules" and methods.

# EGREP REFERENCE

The following site explains grep and egrep http://ryanstutorials.net/linuxtutorial/grep.php